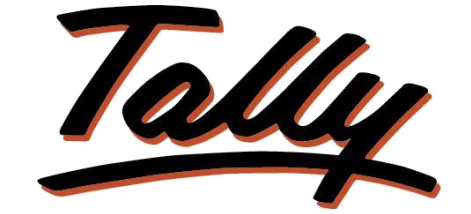

# POWER OF SIMPLICITY

# **Invoice with Item Dispatch Details**

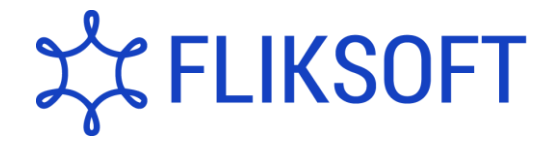

## **Fliksoft Technologies Private Limited**

#221, 3rd Floor, 7th Main, HRBR 2nd Block, Kalyan Nagar, Bangalore - 560043, INDIA. Phone: +91-73-49-146513, +91 80 416 50555, Email:<sales@fliksoft.com>

© 2016 Fliksoft Technologies Private Limited. All rights reserved.

Tally, Tally 9, Tally9, Tally.ERP, Tally.ERP 9, Tally.Server 9, Shoper, Shoper 9, Shoper POS, Shoper HO, Shoper 9 POS, Shoper 9 HO, TallyDeveloper, Tally Developer, Tally.Developer 9, Tally.NET, Tally Development Environment, Tally Extender, Tally Integrator, Tally Integrated Network, Tally Service Partner, TallyAcademy & Power of Simplicity are either registered trademarks or trademarks of Tally Solutions Pvt. Ltd. in India and/or other countries. All other trademarks are properties of their respective owners.

Version: Fliksoft Technologies Private Limited /Invoice with Item Dispatch Details/1.0/April 2012

# Invoice with Item Dispatch Details

## Introduction

This add-on provides details like time of item removal, mode of transport, vehicle no. tariff subheading, excisable amount etc. in invoice printing.

It will be useful for businesses where customers require the dispatch details of the item.

**Important**! As a best practice it is advisable to take back up of your company data before installing the Add-on

Setup Guide

1. Activate the Add-on

*For Tally.ERP 9 Series A version lower than Release 3.2*

Go to **Gateway of Tally > F11: Features > Accounting Features**

Set "Yes" to the options "**Enable Invoice Print Format**"

*For Tally.ERP 9 Series A Release 3.2 and above*

Go to **Gateway of Tally > F11: Features > Add-on Features** Set "Yes" to the options "**Enable Invoice Print Format**"

## 2. Add-on details with images.

In Voucher Type "Active Invoice print format?" option is given to enable the print format

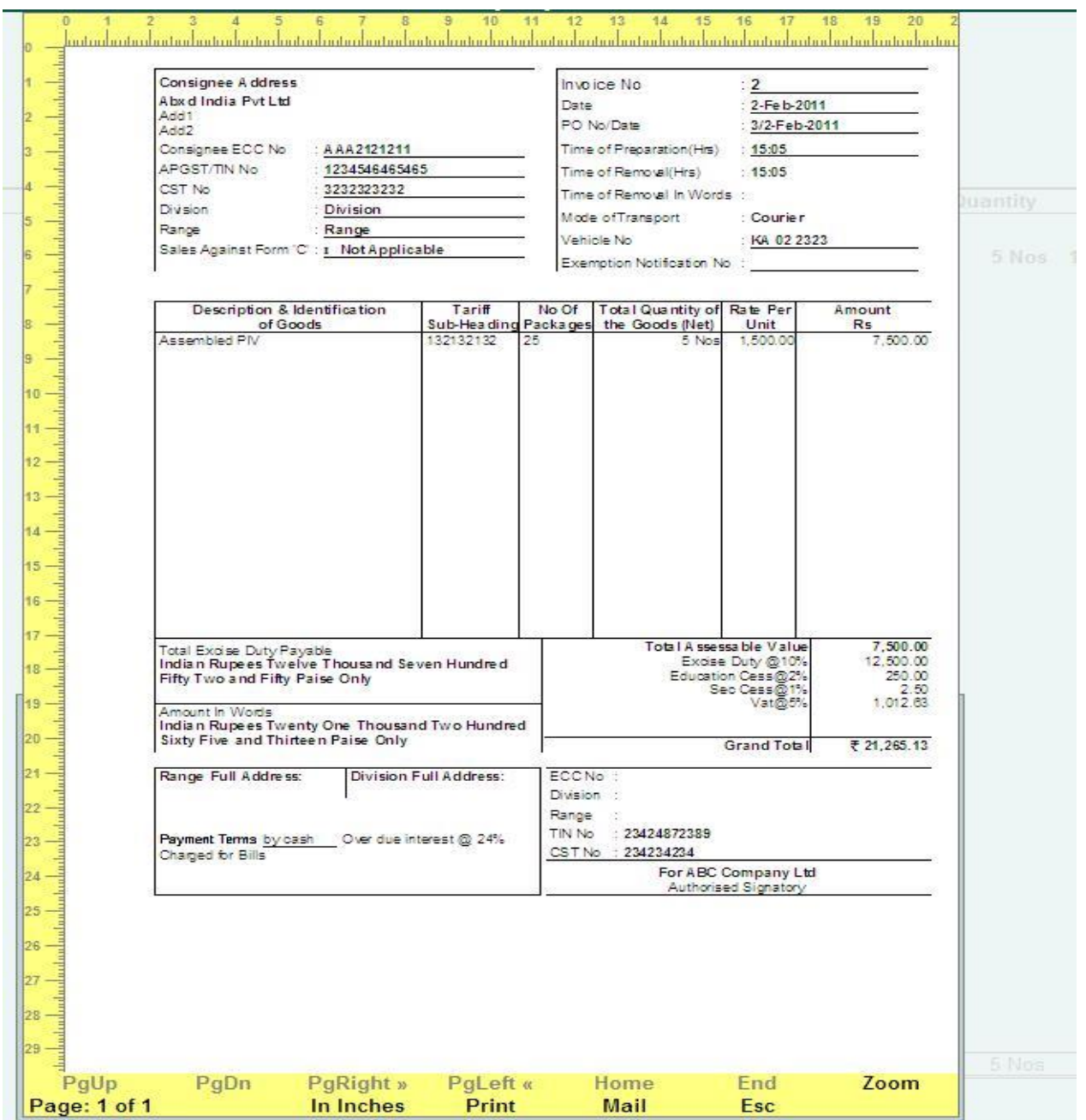

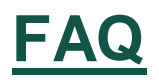

### **Which version/releases of Tally.ERP 9 does the add-on support?** This add-on will work only with Tally.ERP 9 Series A, release 3.0 onwards.

#### **How will I get support for this add-on?**

For any functional support requirements please do write to us [support@fliksoft.com](mailto:support@fliksoft.com) sales@fliksoft,com or call us at +91-73-49-146513.

# **If I need some enhancement / changes to be incorporated for the add-on, whom should I contact?**

Please share detailed write-up & screen shots (if any) of your additional requirements over email and we will revert to you within next 24 business hours.

#### **Will new features added be available to us?**

We offer one year availability of all support and new features free of cost. After one year, nominal subscription cost will be applicable to you to continue to get free support and updates.

#### **What will happen after one year?**

20% of the MRP will be charged in case free support and updates will be required by you.

#### **How to configure the add-ons?**

Contact your Tally Partner or Tally Service Partner. Alternatively, visit our website <http://www.tallysolutions.com/website/html/solutions/how-to-configure.php> where you can find documents on how to configure add-ons.